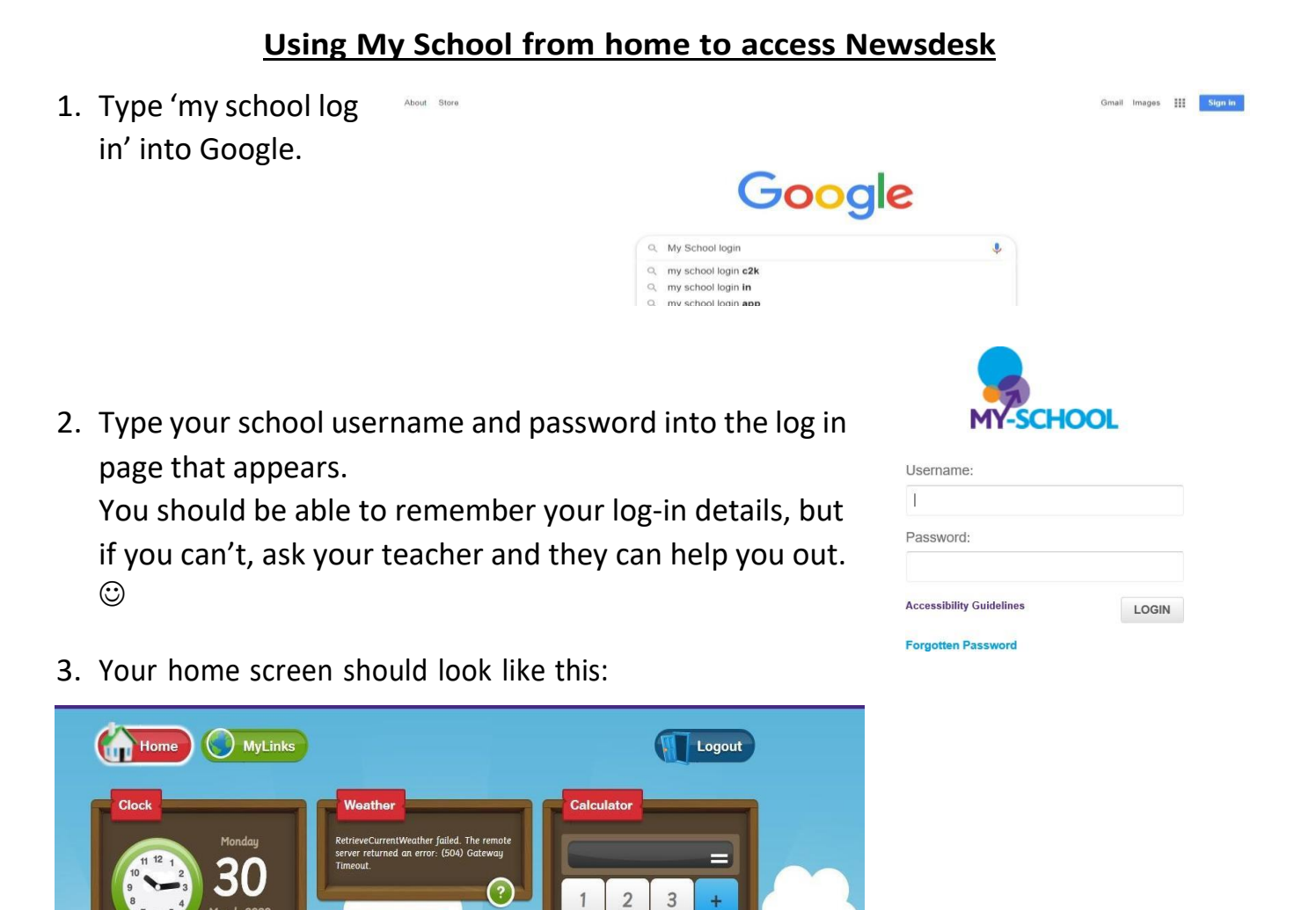

5  $\boldsymbol{6}$ 

8 9

 $\mathbf 0$  $\mathsf C$  ÷,

 $\boldsymbol{\mathsf{x}}$ 

4

 $\overline{7}$ 

4. To find C2K Newsdesk. Click on 'My Links' and then C2K Newsdesk.

ogle Search Go

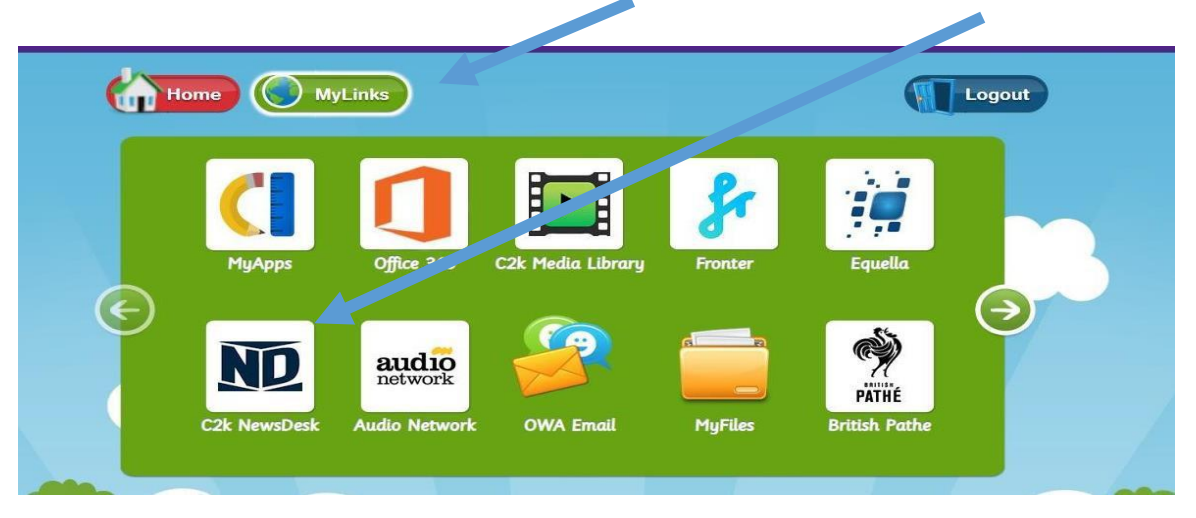

5. In C2K Newsdesk you will find lots of 'fact files' linked to many of your topics and other interesting articles, videos and forums. You can explore both the Newsdesk and the Junior Newsdesk where there is a wealth of information linked to your current topics.

## **How can I use Newsdesk at home?**

1. Read articles and fact files about amazing things that are happening in our world.

2. Listen to article podcasts and watch videos to help you understand what is written.

3. Have your own comments and articles published, which can be read by pupils and teachers all across Northern Ireland. It is a very safe environment and you can leave comments on things. Please remember when you leave comments that it will be linked to our school, so ensure your comments are appropriate.

- 4. Research information to help you with class topics and projects.
- 5. Solve puzzles and play games.

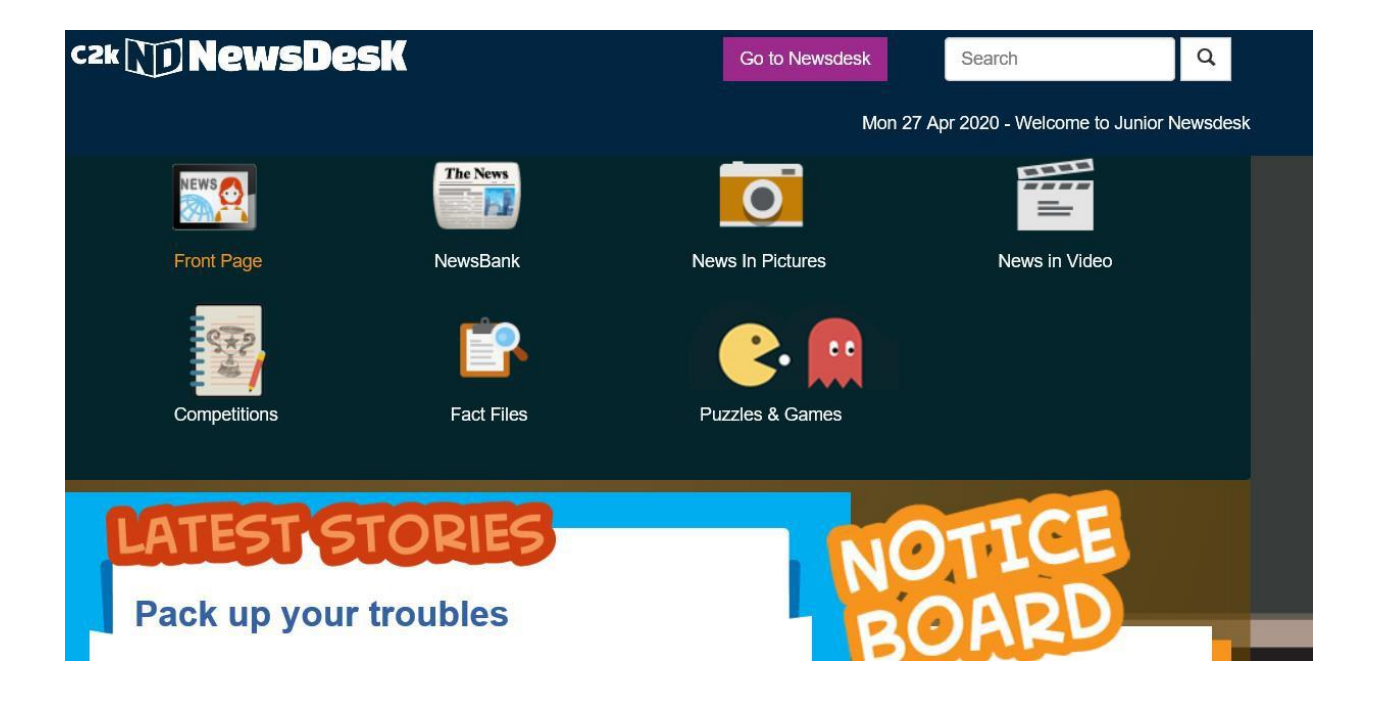